Page **1** of **4**

Verifying that an IBM MQ Listener runmqlsr is running in Windows and Linux

<https://www.ibm.com/support/pages/node/7028389>

Date last updated: 25-Aug-2023

Angel Rivera IBM MQ Support <https://www.ibm.com/products/mq/support> Find all the support you need for IBM MQ

+++ Question +++

You want to know if the MQ Listener process "runmqlsr" is running for an IBM MQ queue manager in Windows and Linux in a local host. That is, you are logged in in host-1 and you want to know if there is an MQ listener running in host-1.

However, for a related scenario, if you are in host-2 and you want to know if there is an MQ listener in another host (host-1), then the following technote can be helpful:

<https://www.ibm.com/support/pages/node/482611> Using ssh to test connectivity between an IBM MQ Client in one host and

a Queue Manager in another host

+ Tags: netstat, Task Manager

+++ Answer +++

**++ General**

In this example, the MQ listener object "LISTENER" is running in port "1414". Use "runmqsc" to display the Listeners and their Status.

\$ runmqsc QMGR1

display listener(\*) all AMQ8630I: Display listener information details. LISTENER(SYSTEM.DEFAULT.LISTENER.TCP) CONTROL(MANUAL) TRPTYPE(TCP) PORT(0) AMQ8630I: Display listener information details. LISTENER(LISTENER) CONTROL(QMGR) TRPTYPE(TCP) PORT(1414)

display lsstatus(\*) port AMQ8631I: Display listener status details. LISTENER(LISTENER) STATUS(RUNNING) PID(43735) PORT(1414)

**++ Linux**

In this example, there are 2 queue managers, each one with its own Listener port.

When the MQ queue manager is running, the listener runs under the process name: runmqlsr

+ Using ps -ef

Thus you need to query the running processes, and grep for: runmqlsr

\$ ps -ef | grep runmqlsr mqm 15025 14889 0 Aug16 ? 00:00:14 /opt/mqm/bin/runmqlsr -r -m QM93LNX -t TCP -p 1415 mqm 43735 43111 0 10:41 ? 00:00:00 /opt/mqm/bin/runmqlsr -r -m QM1 -t TCP -p 1414

You can also use the utility "netstat" as follows, to see if the port used by the Listener (such as 1414) is active and in "LISTEN" mode.

## + Using netstat

The Unix command "netstat" can be used with the following options:

- -a show all
- -n show the number that is mentioned in the file /etc/services That is, do not try to replace it with the name of the service
- -p show process id and process name

mqm@riggioni1.fyre.ibm.com: /home/mqm

S netstat -apn | grep 1414

(Not all processes could be identified, non-owned process info

will not be shown, you would have to be root to see it all.)

tcp6 0 0 :::1414 :::\* LISTEN 43735/runmqlsr

## **++ Windows**

+ Using Task Manager

You can use the Task Manager as follows. You will need to add the extra column for "Command line" in order to see the details.

Launch Task Manager:

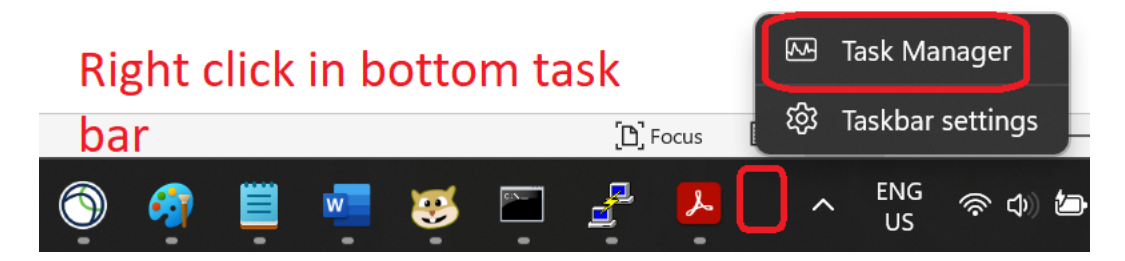

## Identify Process: runmqlsr

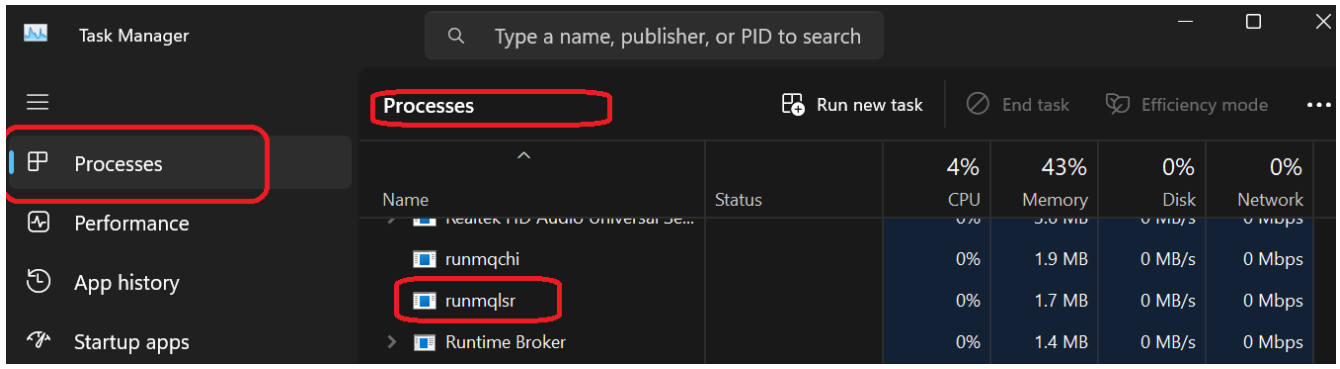

Right click the Process and click "Goto Process Details"

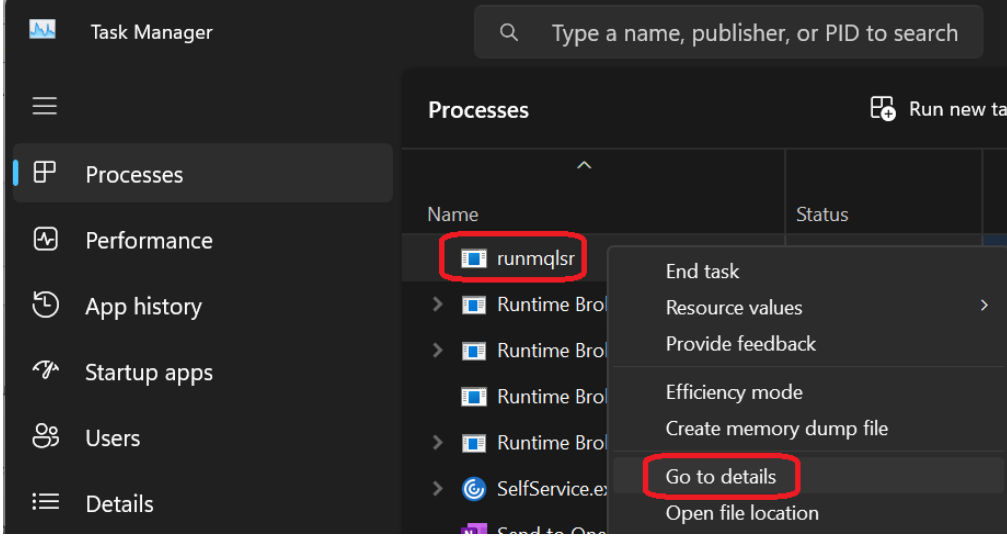

## Page **4** of **4**

Right click on any column and select "Show Columns" and then check "Command Line" option > Click OK.

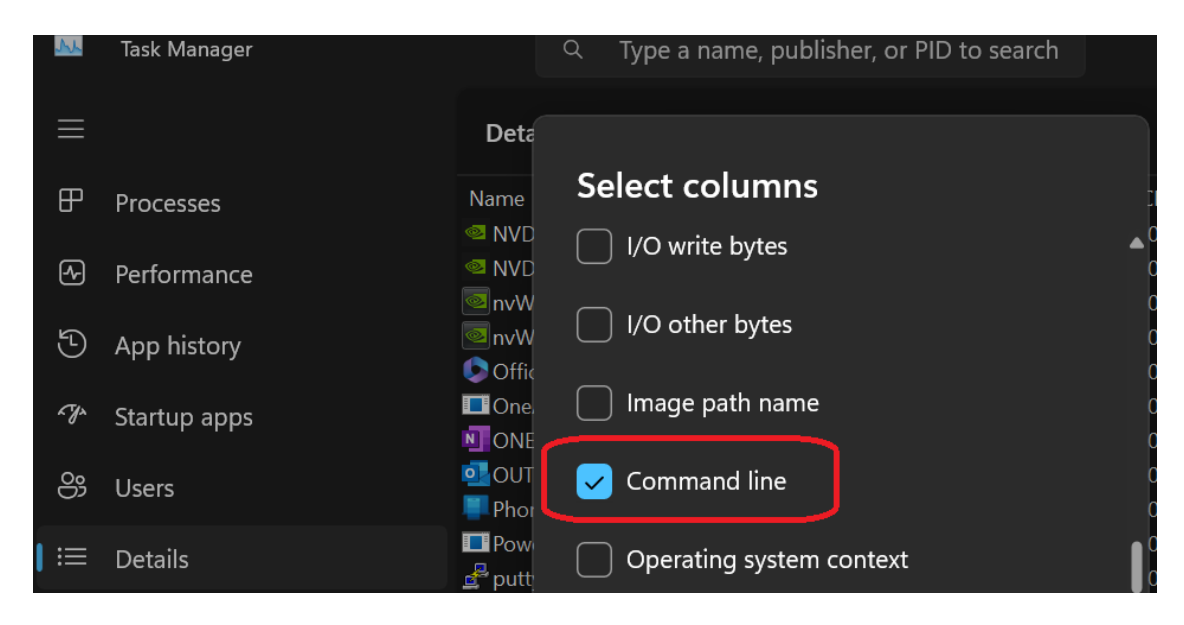

Select the desired process, such as runmqlsr.exe and see the text in the column "Command line":

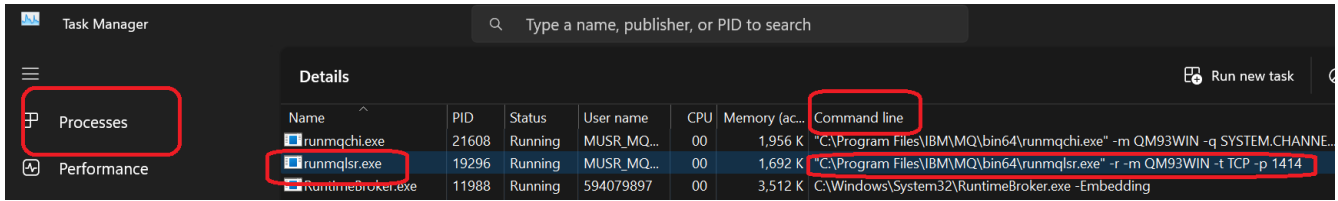

In this case the value under "Command line" is:

"C:\Program Files\IBM\MQ\bin64\runmqlsr.exe" -r -m QM93WIN -t TCP -p 1414

+ Using netstat

```
C:\> netstat -an | findstr 1414
TCP 0.0.0.0:1414 0.0.0.0:0 LISTENING
TCP [::]:1414 [::]:0 LISTENING
```
+++ end +++